## ウオッチ式を表示する方法 2018.6.8

プログラム動作中に変数の動きを確認できるウオッチ窓は大変便利ですが、プログラムを読み込んだだけ では表示されません。

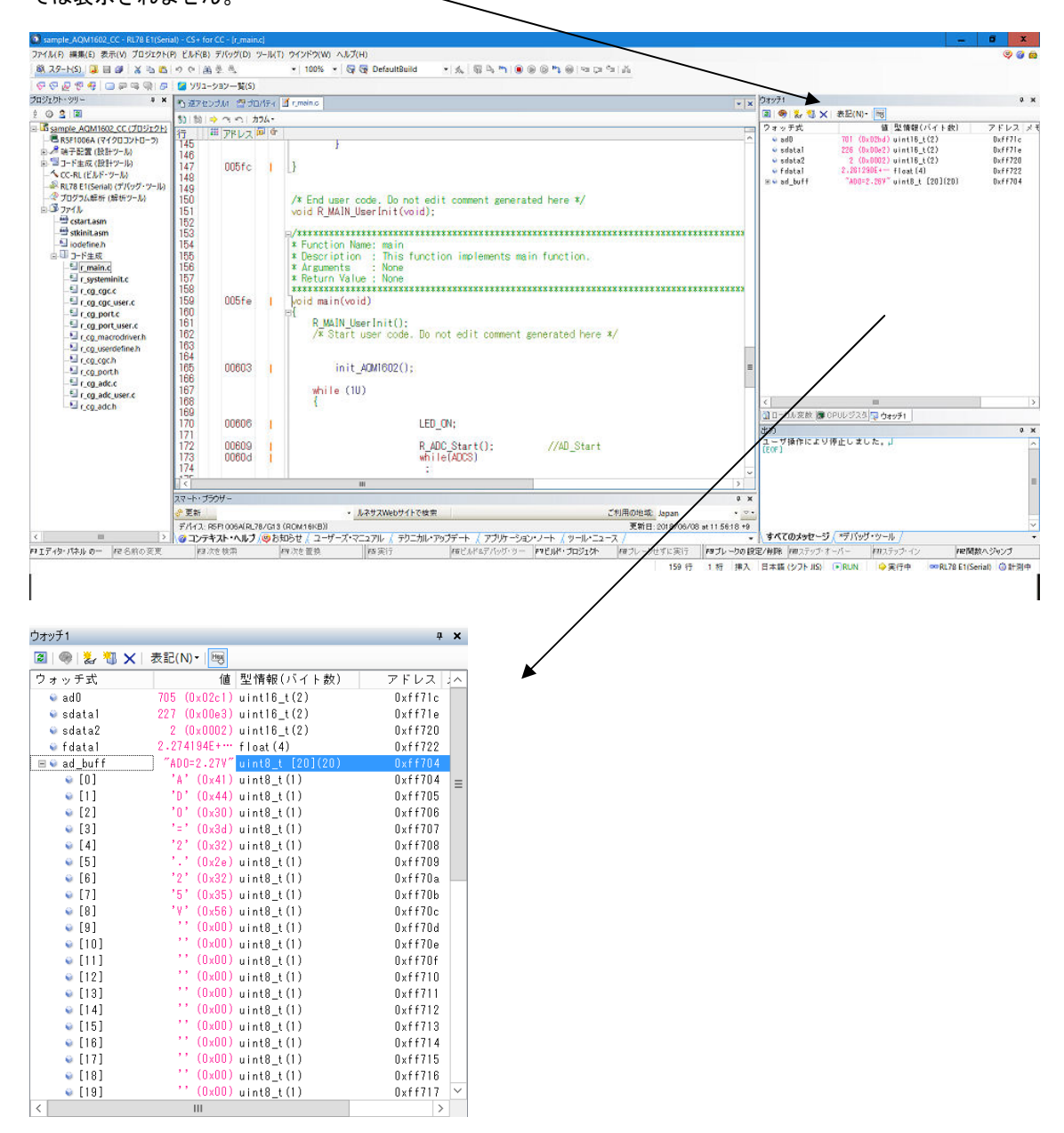

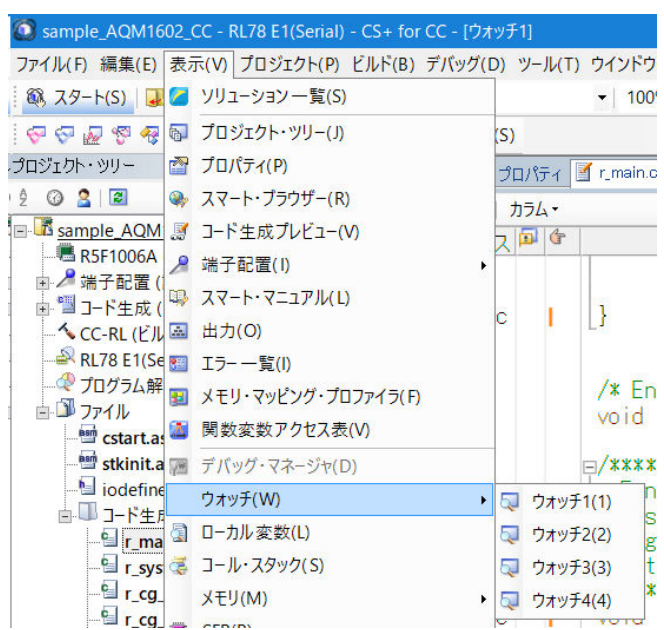

ウオッチ1が表示されていない場合、「表示」「ウオッチ1」をクリックで表示させます。

追加されました。

**国 ローカル変数 | ■ CPUレジスタ 5 ウォッチ1 |** 

次に、ウオッチ1窓にカーソルを置き、右クリック、ウオッチ1をインポートを選択します。

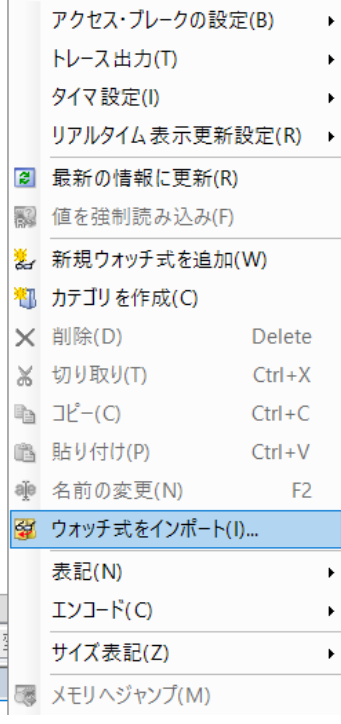

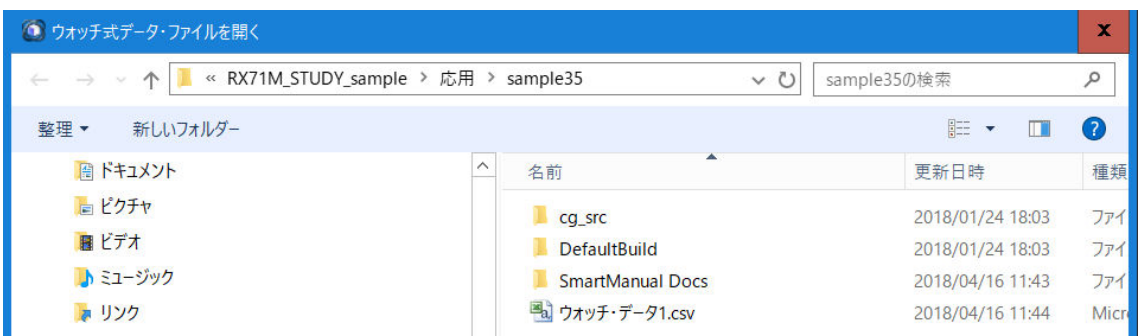

ウオッチ・データ1. csvをダブルクリック → ウオッチ1窓に変数が表示されます。この作業は初 めて動作させる1回目のみ、必要です。プロジェクトをセーブして抜ければ、次回から自動的に表示され ます。

有限会社ビーリバーエレクトロニクス 埼玉県日高市高萩 1141-1 http://beriver.co.jp info@beriver.co.jp